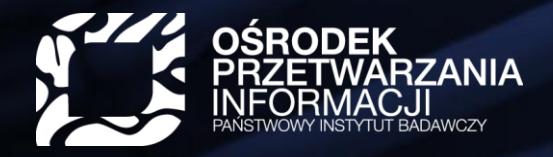

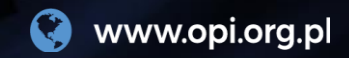

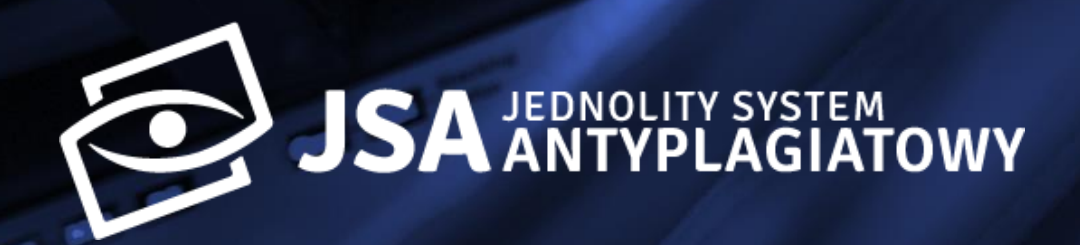

### **Zarządzanie kontami użytkowników w JSA przez Administratora JSA**

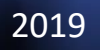

Rozpocznij <sup>2019</sup> [Rozpocznij](#page-1-0)

Helpdesku?

usuwani dezaktywanie i dezaktywanie i dobrywanie i dobrywanie i dobrywanie i dobrywanie i dobrywanie i dobrywa

### **Co oznacza status użytkownika?**

su जि

**ALL** Użytkowr

**C** Ustawien

**A** Profil

<span id="page-1-0"></span>**Utworzony**– konto założone przez Administratora, ale jeszcze nie aktywowane przez użytkownika.

**Aktywny** – użytkownik aktywował już konto za pomocą przycisku w e-mailu.

**Nieaktywny** – konto wyłączone (dezaktywowane) przez Administratora.

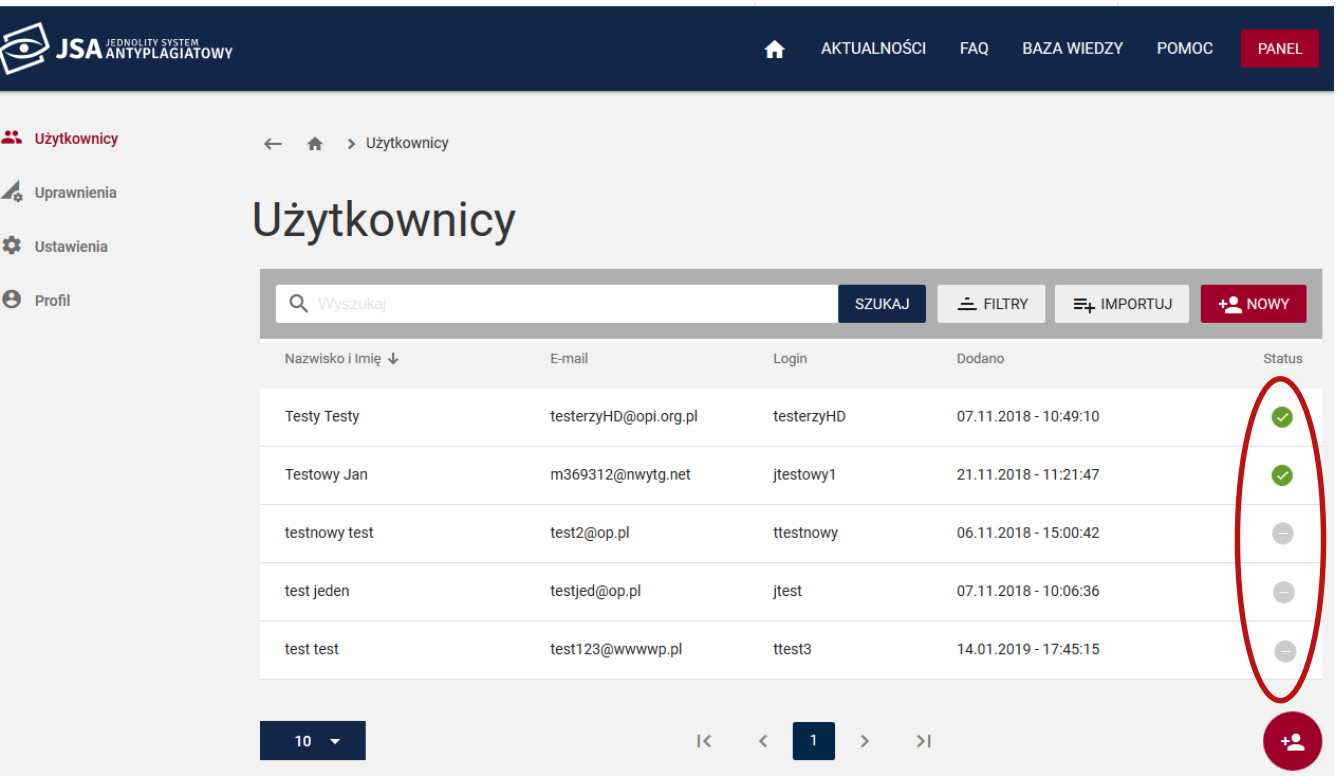

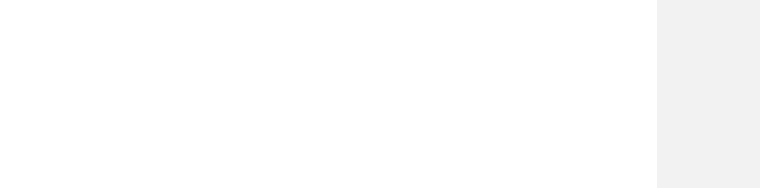

#### [Co oznacza status](#page-1-0) użytkownika? [Nadawanie ról](#page-2-0)

Do czego służy "Autouzupełnianie jako promotor"?

Jak ustawić "Autouzupełnianie jako promotor"?

[Jak edytować dane](#page-7-0)  użytkowników?

## **Nadawanie ról (uprawnień) użytkownikom**

- <span id="page-2-0"></span>• **Administrator** nadaje użytkownikowi rolę(-e) przy zakładaniu konta, może to też zrobić później (może zmienić, odebrać, dodać rolę).
- Rola jest to **stały zbiór uprawnień**  przypisanych użytkownikowi w systemie.
- Każdy użytkownik JSA musi mieć przypisaną **przynajmniej jedną rolę** w systemie.
- Użytkownik może mieć przypisaną **dowolną kombinację ról**. Wynikające z nich uprawnienia będą się sumować.

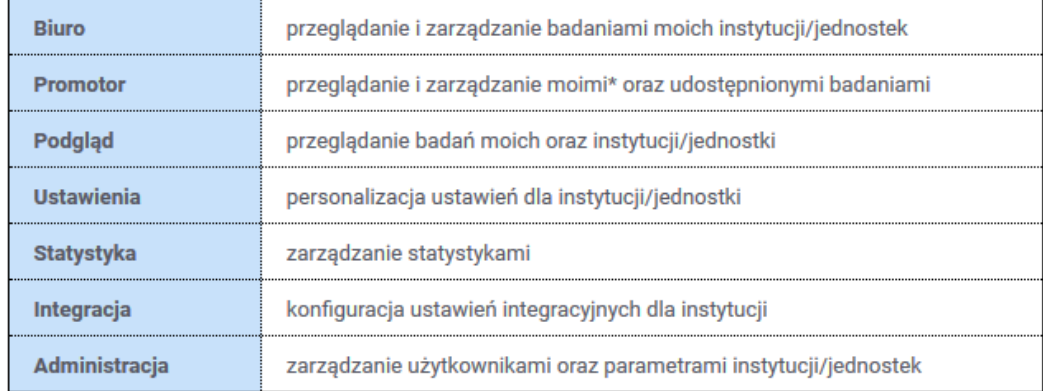

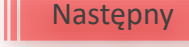

[Co oznacza status](#page-1-0) użytkownika? [Nadawanie ról](#page-2-0)

Do czego służy "Autouzupełnianie jako

promotor"?

Jak ustawić "Autouzupełnianie jako promotor"?

[Jak edytować dane](#page-7-0)  użytkowników?

[Usuwanie i dezaktywacja](#page-8-0)  konta

- <span id="page-3-0"></span>• Wyświetl profil użytkownika. Przejdź do zakładki "Role i uprawnienia"
- W tej zakładce możesz **nadać/zmienić/odebrać role**  (uprawnienia) na poziomie instytucji i jednostki
- Rozwiń panel **"Uprawnienia w instytucji"** klikając w strzałkę z lewej strony
- **Przeciągając suwak** nadaj/odbierz użytkownikowi daną rolę
- W tabeli poniżej widoczne sią uprawnienia (czynności) przypisane do danej roli

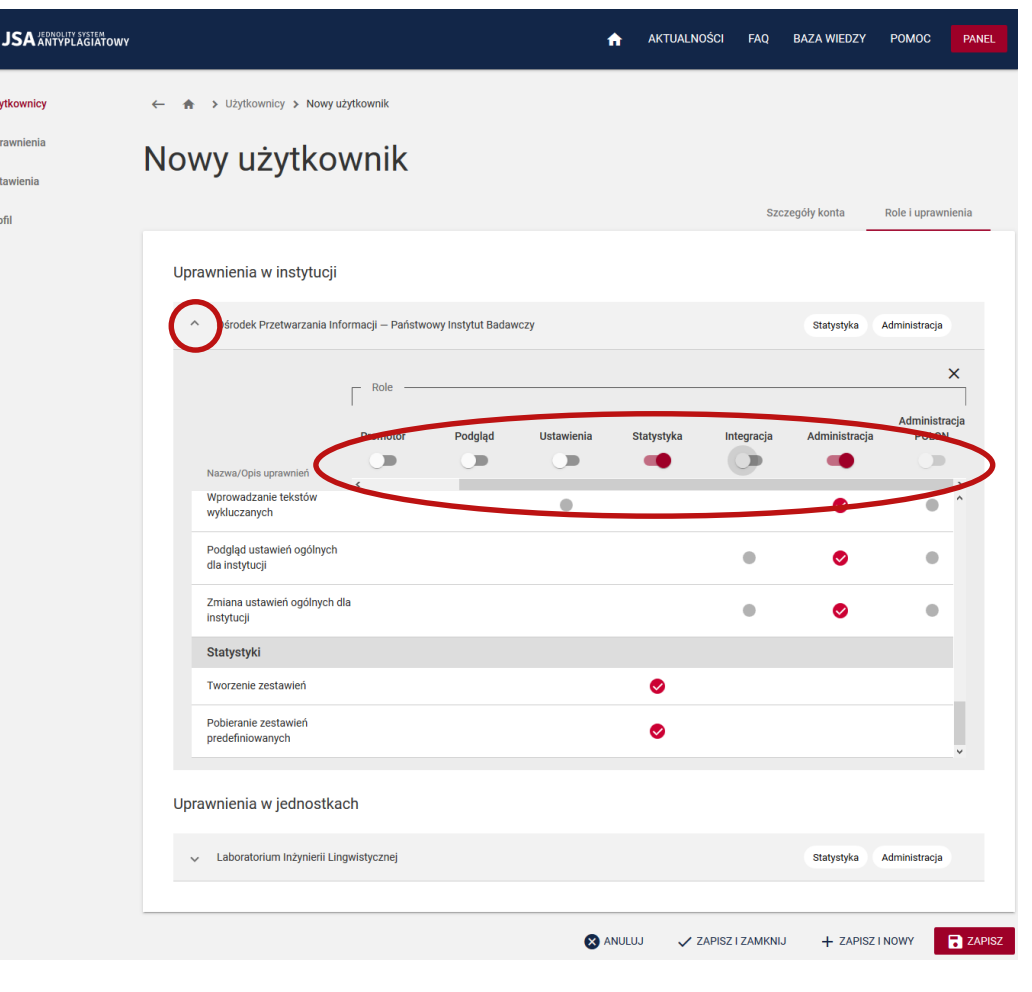

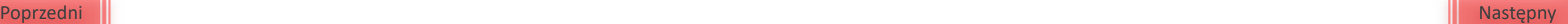

[Co oznacza status](#page-1-0) użytkownika? [Nadawanie ról](#page-2-0)

Do czego służy "Autouzupełnianie jako promotor"?

Jak ustawić "Autouzupełnianie jako promotor"?

⊜

 $23 - 19$  $\mathbf{A}$  or  $\hat{\mathbf{m}}$  as  $\theta$  P

> [Jak edytować dane](#page-7-0)  użytkowników?

[Usuwanie i dezaktywacja](#page-8-0)  konta

<span id="page-4-0"></span>• Nadanie/odebranie roli na poziomie instytucji jest **powielane na poziomie jednostki**

Istnieje możliwość przypisania użytkownikowi innych ról na poziomie jednostki i innych na poziomie instytucji (suwak "Uprawnienia **własne"**).

Kliknij w przycisk "Zapisz"

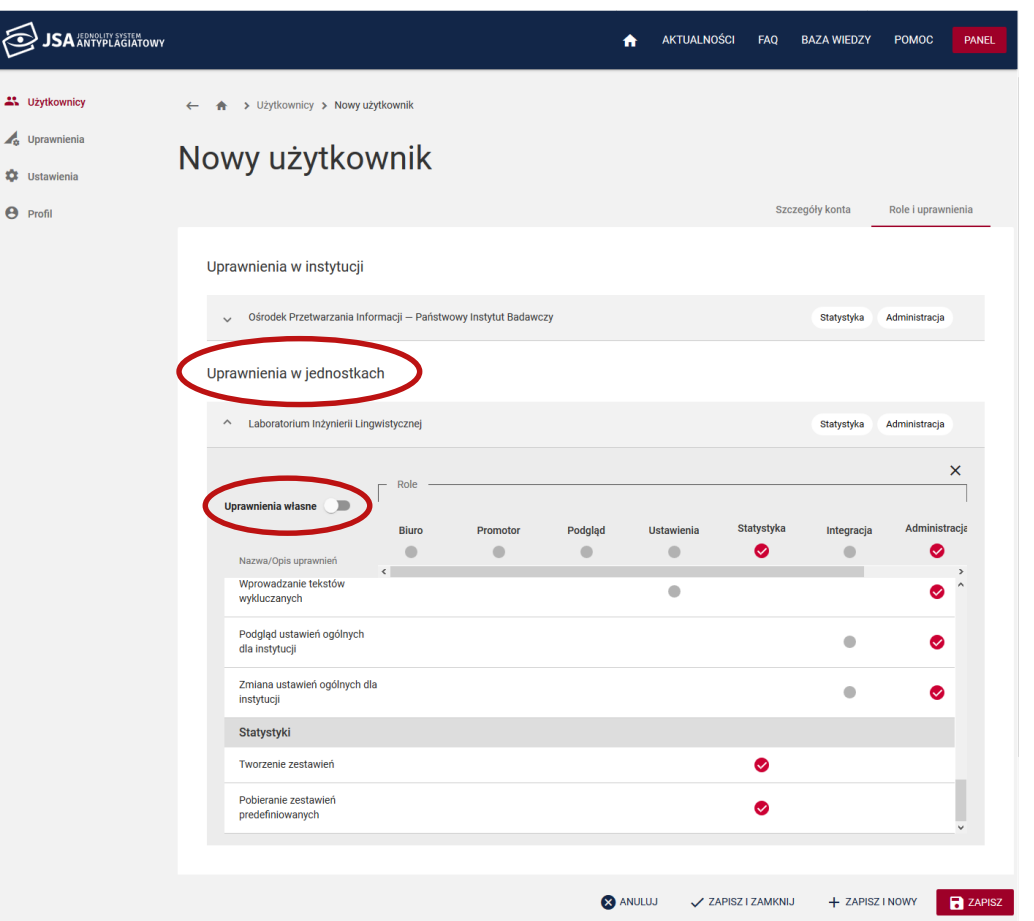

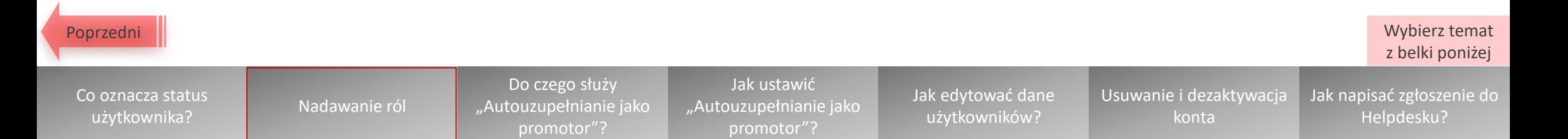

 $\circledR$ 

 $\frac{1}{4}$  up  $\ddot{\mathbf{Q}}$  us  $\Theta$  Pro

### <span id="page-5-0"></span>Do czego służy opcja "Autouzupełnianie jako promotor"?

 $\bigotimes$ 

**AL** Użyt o Upra **D** Usta  $\Theta$  Prof

Dzięki tej opcji dane promotora są automatycznie wprowadzane do metryki nowego badania.

Mając zaznaczoną tę opcję Promotor, który samodzielnie zakłada nowe badanie, nie musi za każdym razem uzupełniać swoich danych w metryce.

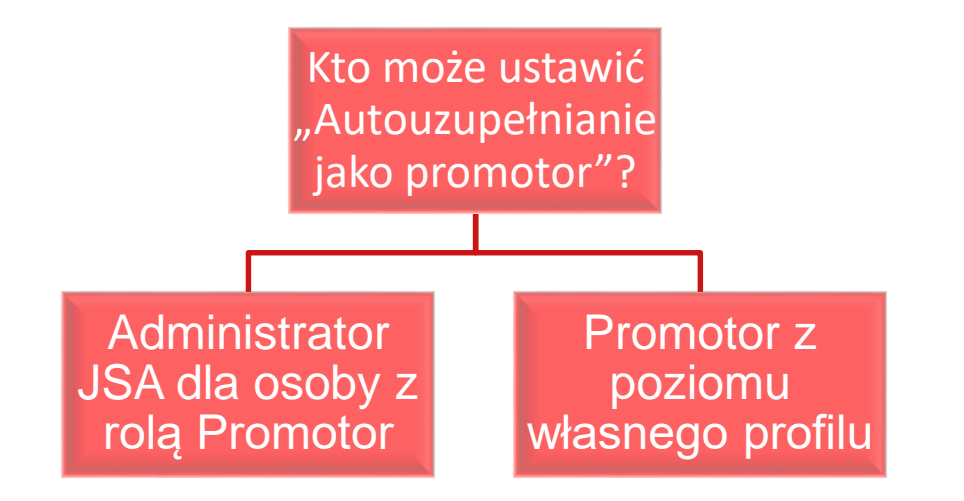

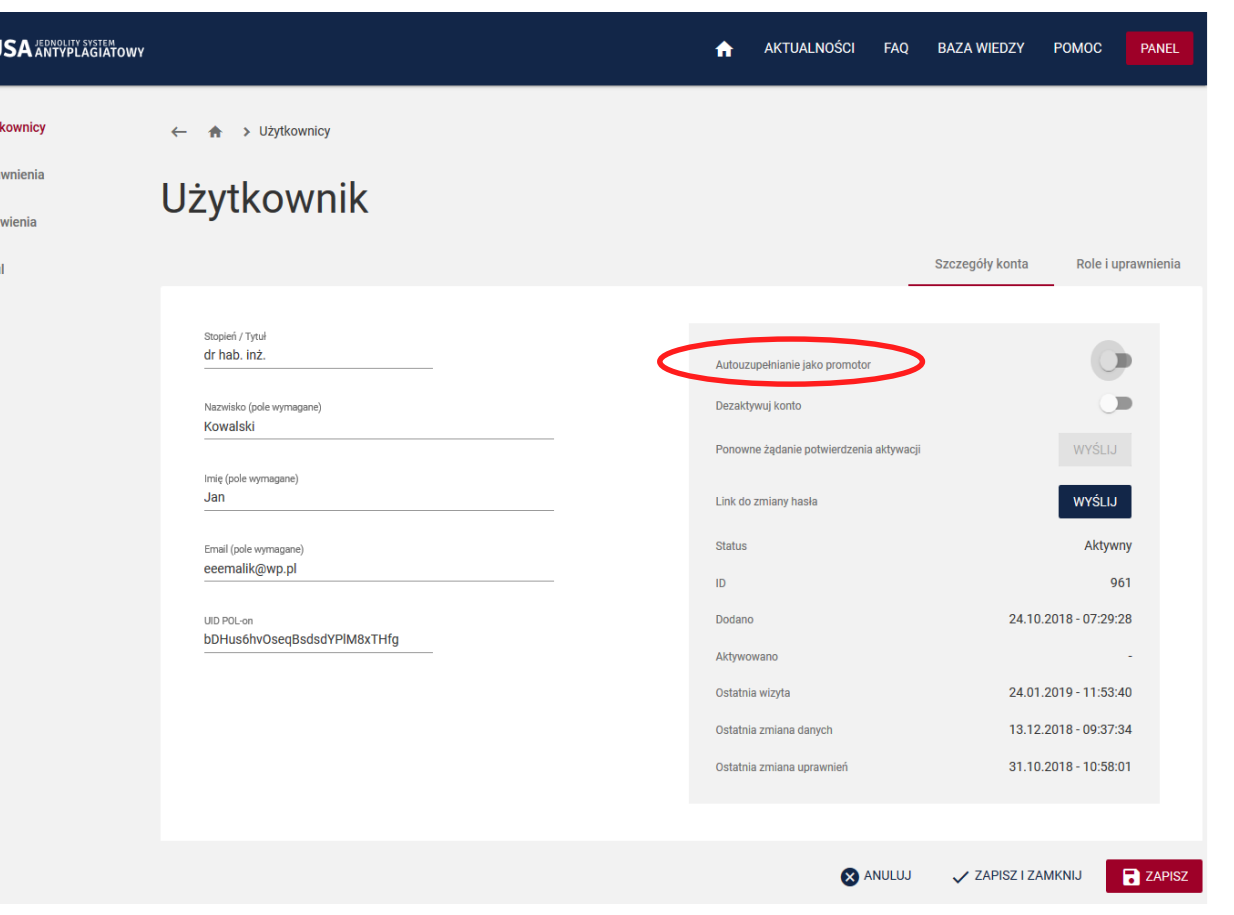

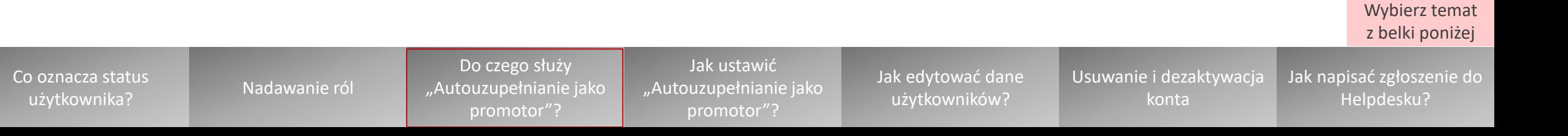

# <span id="page-6-0"></span>Jak ustawić "Autouzupełnianie jako promotor"?

- Wyświetl profil wybranego użytkownika w zakładce **"Szczegóły konta"**
- W panelu po prawej stronie zaznacz opcję "Autouzupełnianie jako promotor" **przesuwając suwak w prawo**
- Kliknij przycisk **"Zapisz"**

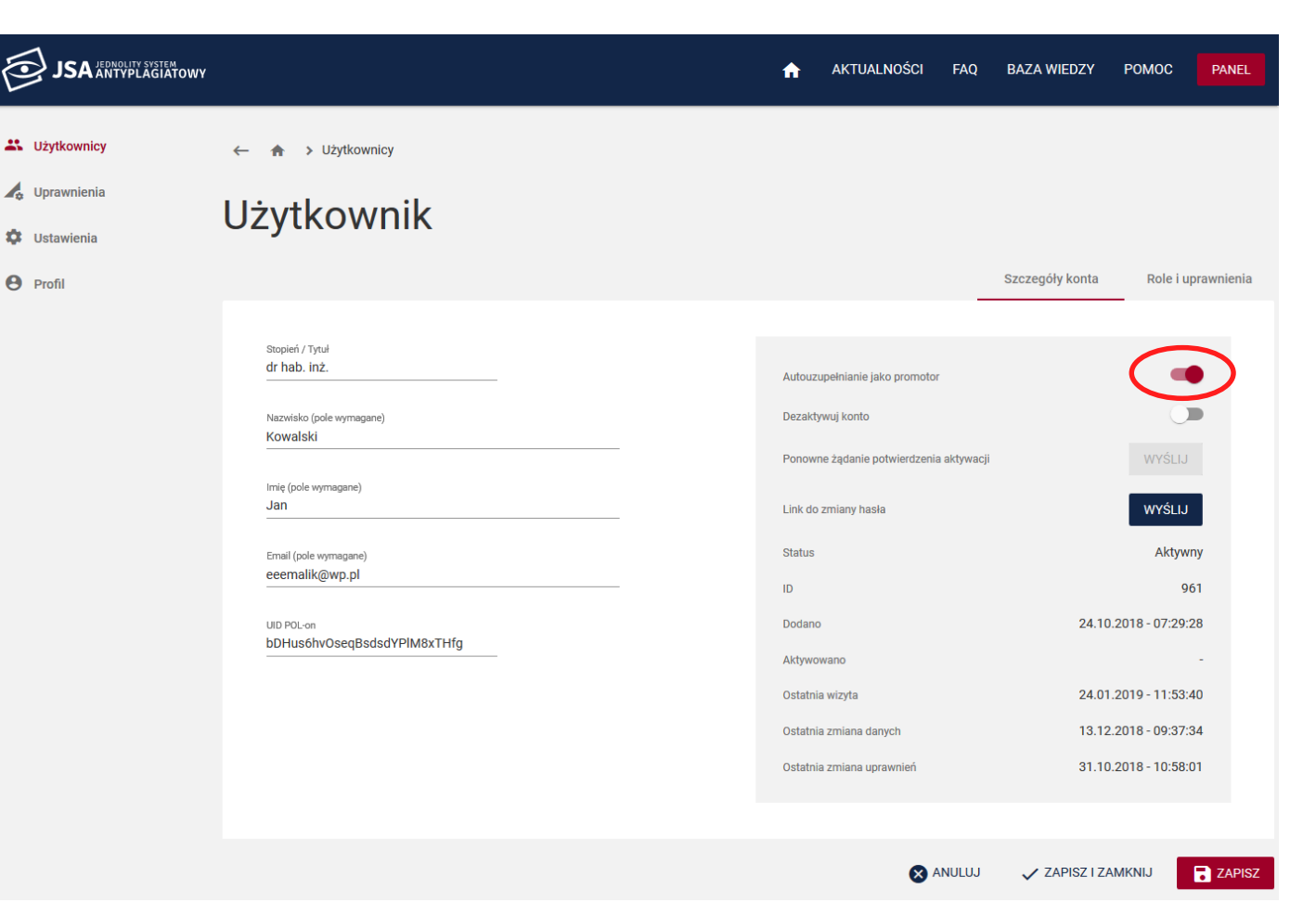

Wybierz temat z belki poniżej

#### [Co oznacza status](#page-1-0) użytkownika? [Nadawanie ról](#page-2-0)

Do czego służy "Autouzupełnianie jako promotor"?

Jak ustawić "Autouzupełnianie jako promotor"?

[Jak edytować dane](#page-7-0)  użytkowników?

[Usuwanie i dezaktywacja](#page-8-0)  konta

# <span id="page-7-0"></span>**Jak edytować dane użytkowników JSA?**

- Wyświetl profil wybranego użytkownika w zakładce **"Szczegóły konta"**
- Pola w panelu z lewej strony są edytowalne
- Po wprowadzeniu zmian kliknij przycisk "Zapisz"

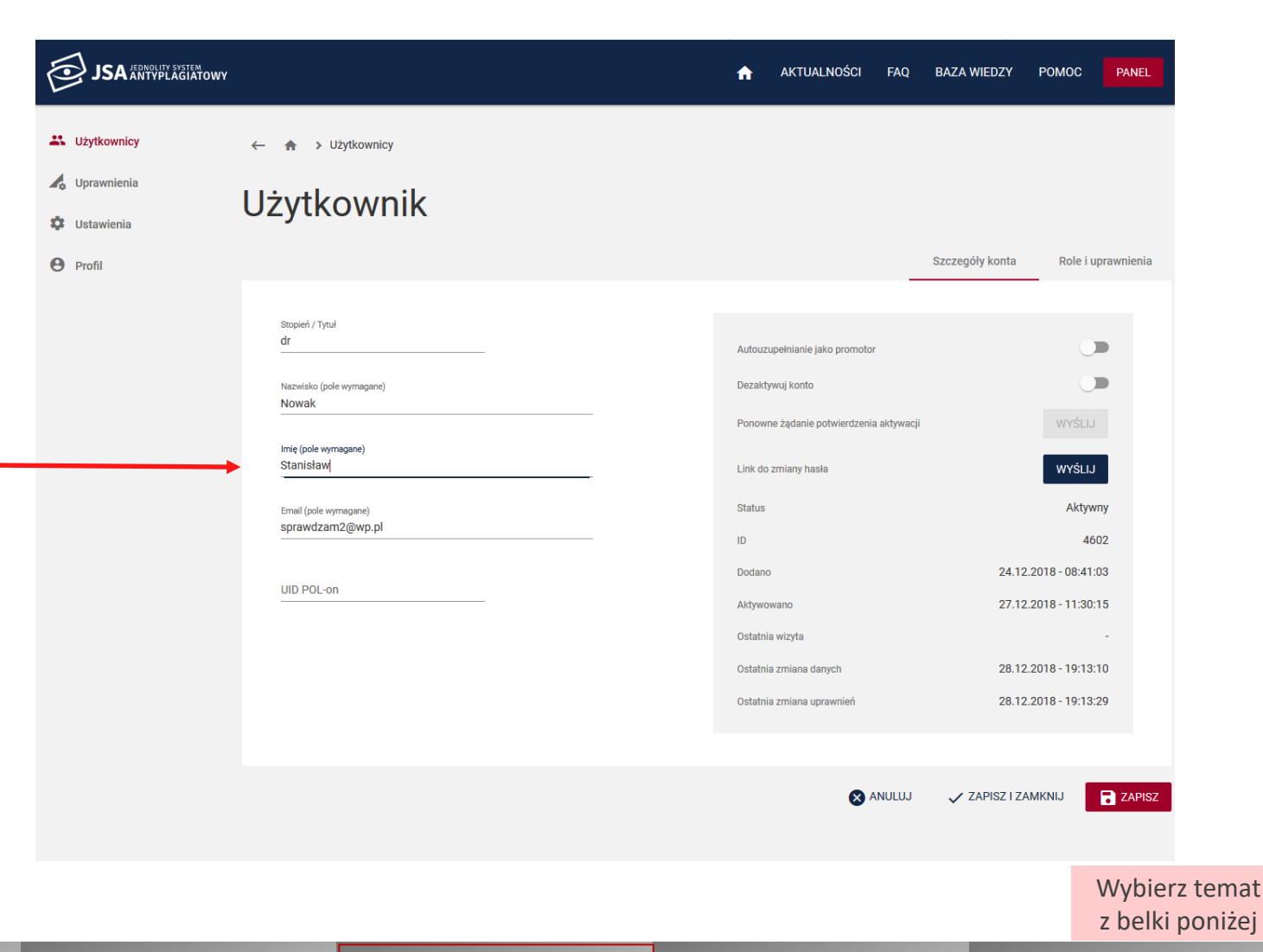

[Co oznacza status](#page-1-0) użytkownika? [Nadawanie ról](#page-2-0)

Do czego służy "Autouzupełnianie jako promotor"?

Jak ustawić "Autouzupełnianie jako promotor"?

[Jak edytować dane](#page-7-0)  użytkowników?

[Usuwanie i dezaktywacja](#page-8-0)  konta

# **Usuwanie i dezaktywacja konta**

 $\circledcirc$ 

 $23 - 02$  $\frac{1}{2}$  Up  $\frac{1}{2}$  Ust  $A_{\text{pr}}$ 

- <span id="page-8-0"></span>• Kont w JSA **nie można trwale usuwać.**
- **Opcja dezaktywacji konta powoduje wyłączenia konta**. Użytkownik nie ma możliwości zalogowania się.
- W celu dezaktywacji konta wyświetl profil użytkownika w zakładce "Szczegóły konta".
- W panelu po prawej stronie zaznacz opcję "Dezaktywuj **konto" przesuwając suwak w prawo.**
- **Kliknij przycisk** "Zapisz".

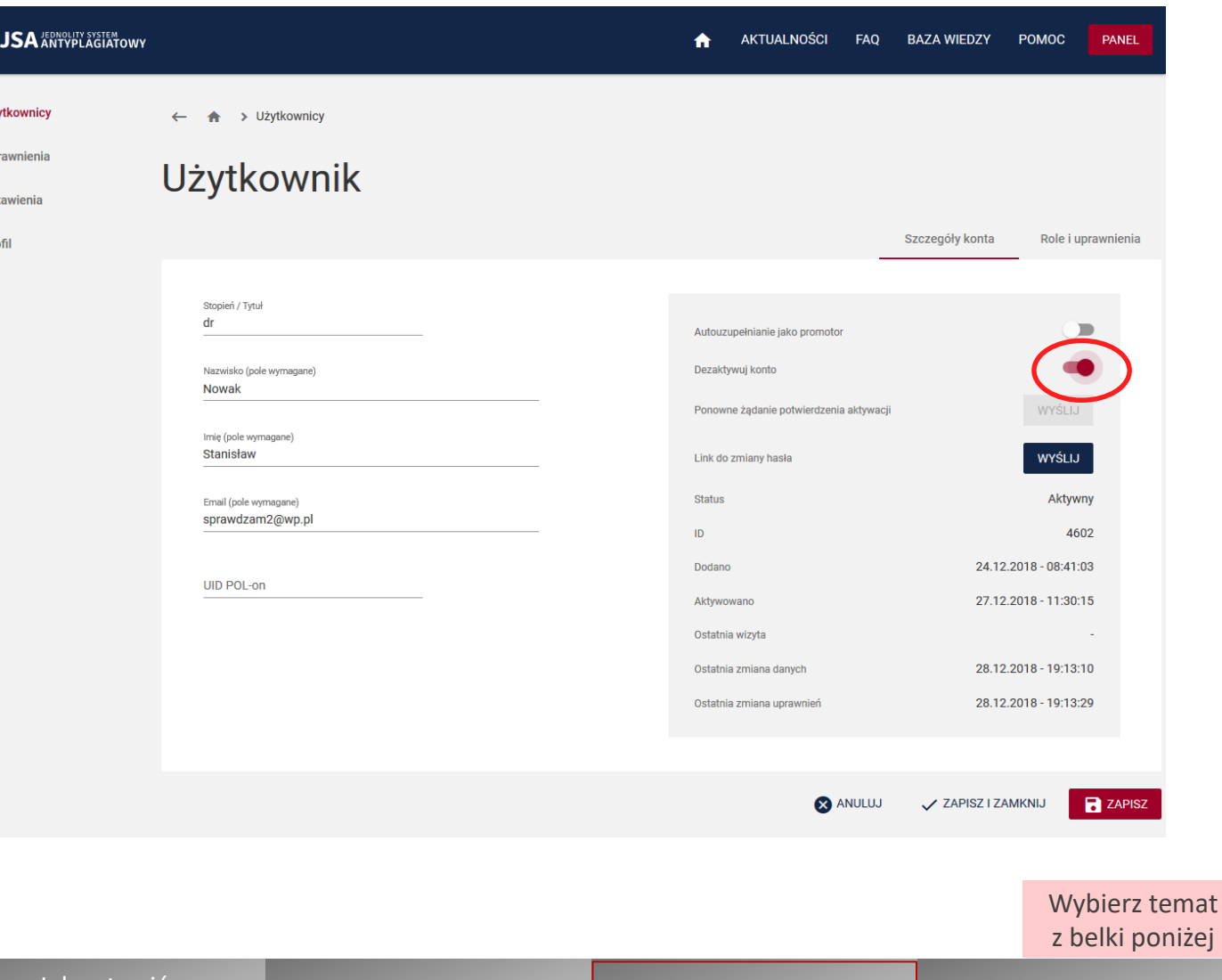

[Co oznacza status](#page-1-0) użytkownika? [Nadawanie ról](#page-2-0)

Do czego służy "Autouzupełnianie jako promotor"?

Jak ustawić "Autouzupełnianie jako promotor"?

[Jak edytować dane](#page-7-0)  użytkowników?

[Usuwanie i dezaktywacja](#page-8-0)  konta

### **Jak napisać zgłoszenie do Helpdesku OPI PIB?**

<span id="page-9-0"></span>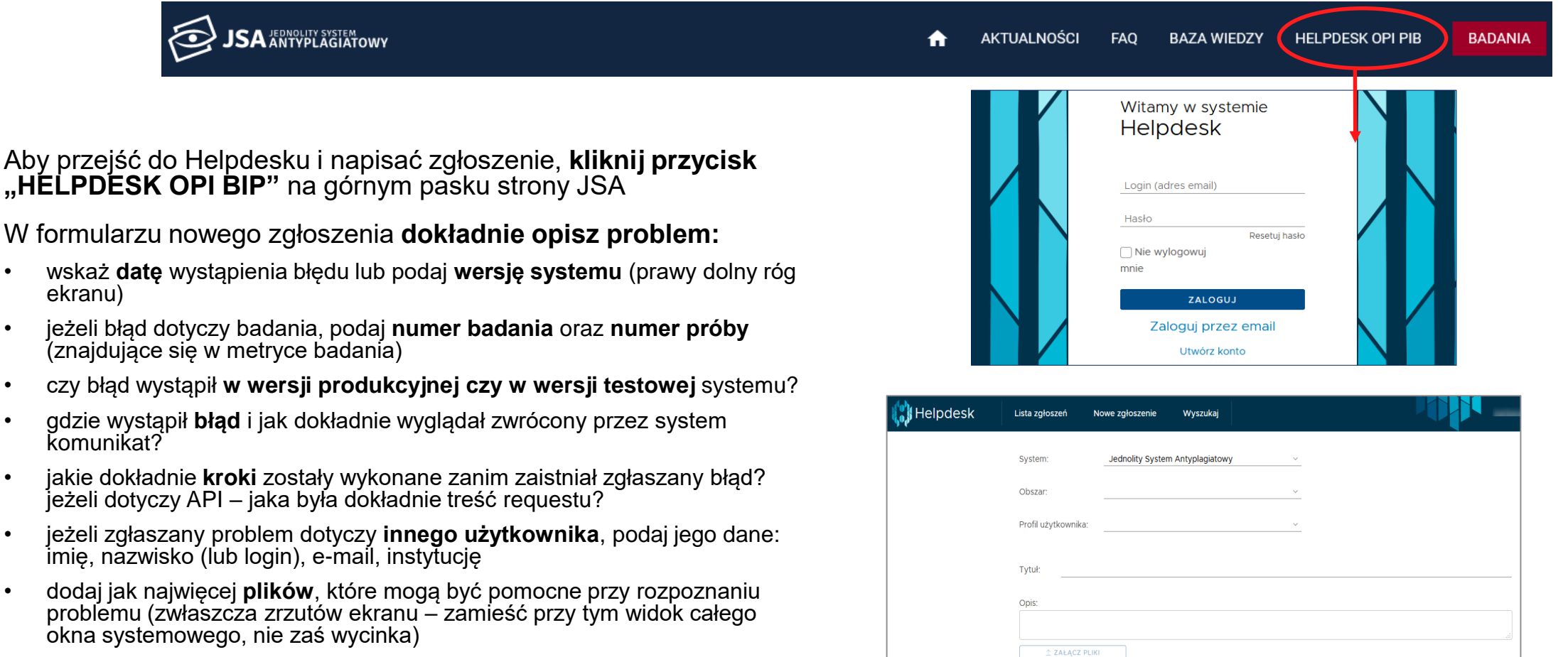

• **opisz załączone zrzuty ekranu**

#### Wybierz temat z belki poniżej

#### [Co oznacza status](#page-1-0) użytkownika? [Nadawanie ról](#page-2-0)

Do czego służy ["Autouzupełnianie jako](#page-5-0)  promotor"?

Jak ustawić "Autouzupełnianie jako promotor"?

[Jak edytować dane](#page-7-0)  użytkowników?

[Usuwanie i dezaktywacja](#page-8-0)  konta